## **CHEAT SHEET // FLARE 2020** Styles

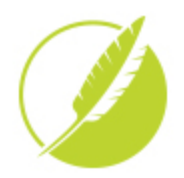

1

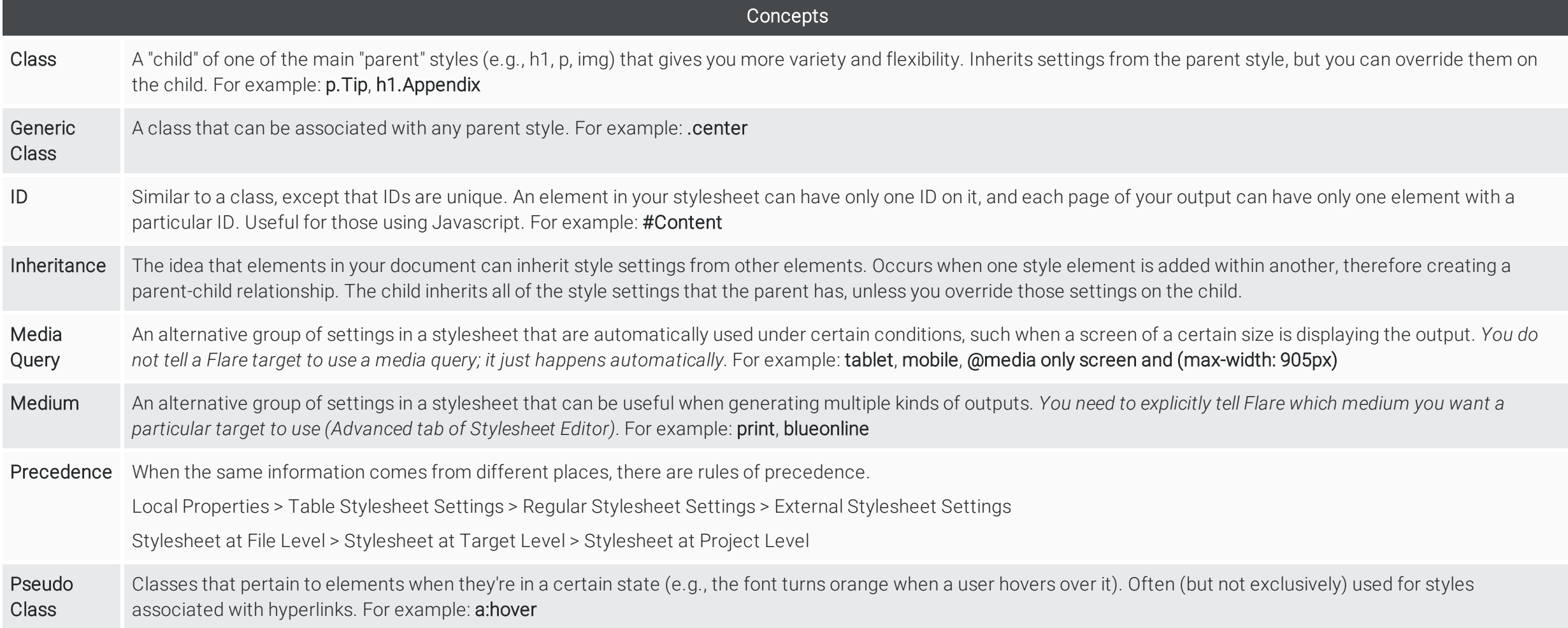

www.madcapsoftware.com

## **Concepts**

Selector A way to associate HTML content with style settings based on various information–most often its type, class, or ID. Sometimes the word "selector" is used interchangeably with the term "style," but a selector can be much more than just a simple style. Complex (i.e., advanced) selectors are typically combinations of one or more simple selectors. For example (simple selectors): p, h1, img

For example (complex selectors): li.Example1 a:hover, ol ol

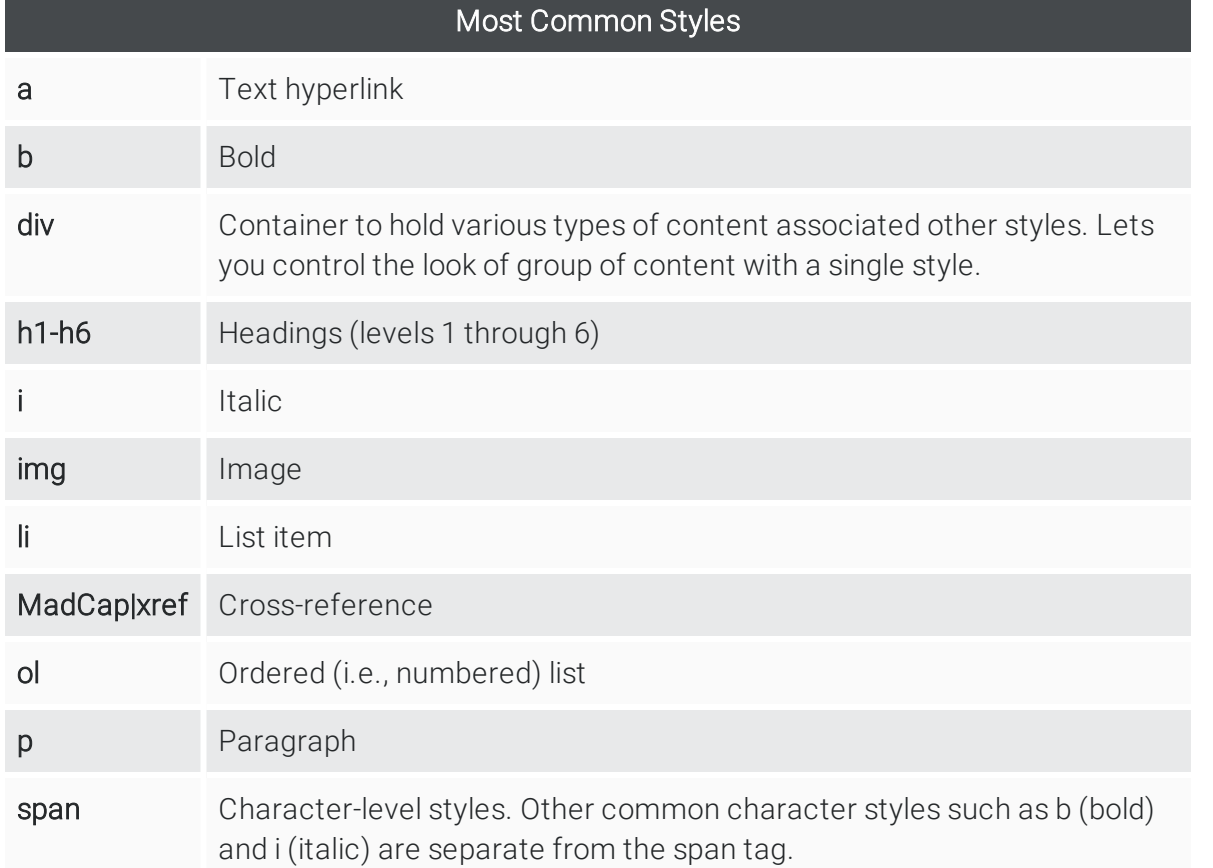

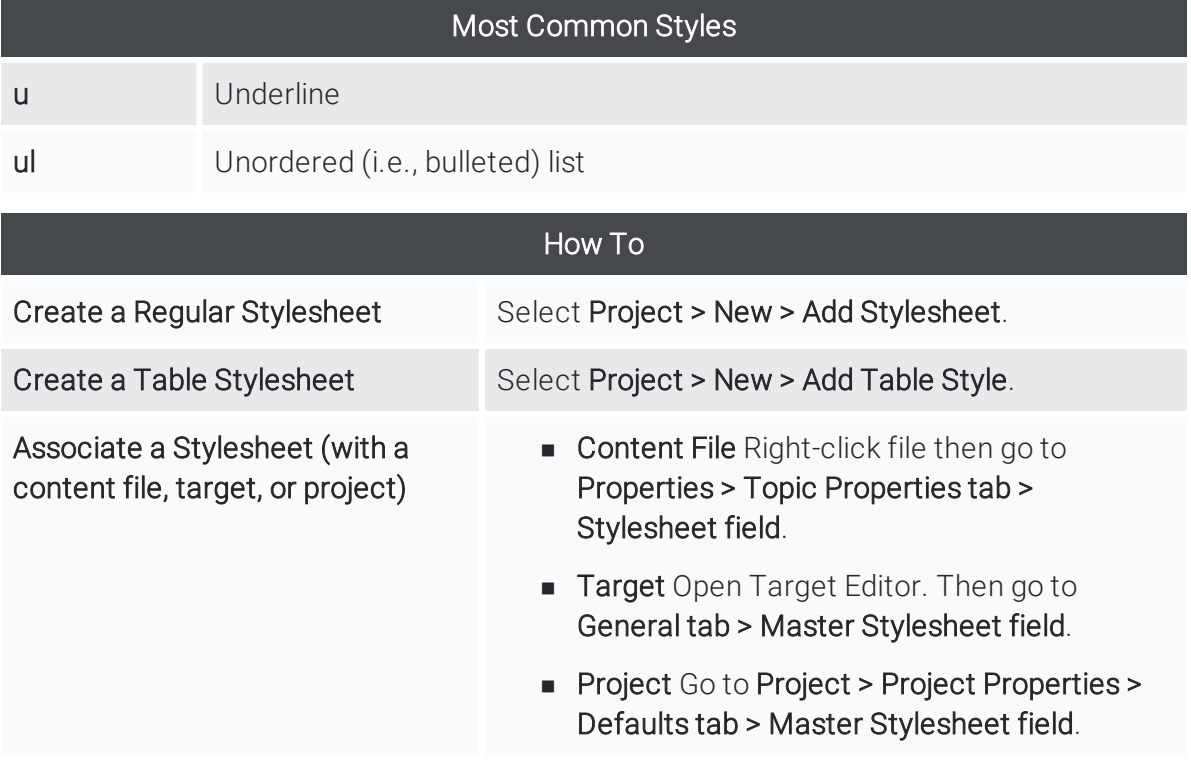

www.madcapsoftware.com

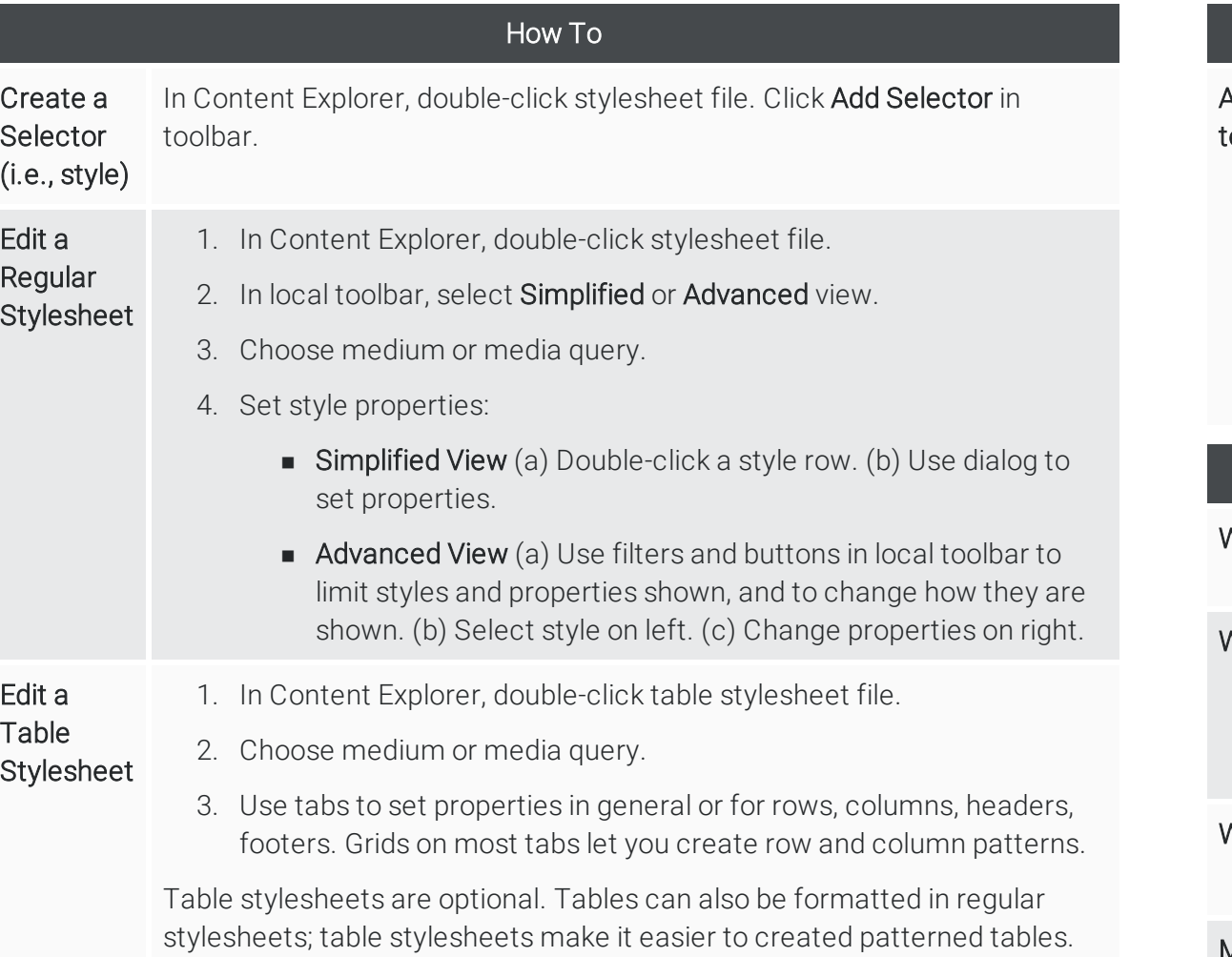

## How To

Apply Styles o Content Open content file, select content, and use one of the following methods. Some methods better for some types of content.

- styles Window Pane Press F12.
- n Styles Field Select Home ribbon. Look in Styles section.
- n Floating Style Picker Press CTRL+SHIFT+H.
- n Structure Bars Right-click structure bar, choose Style Class > [Name of Style].

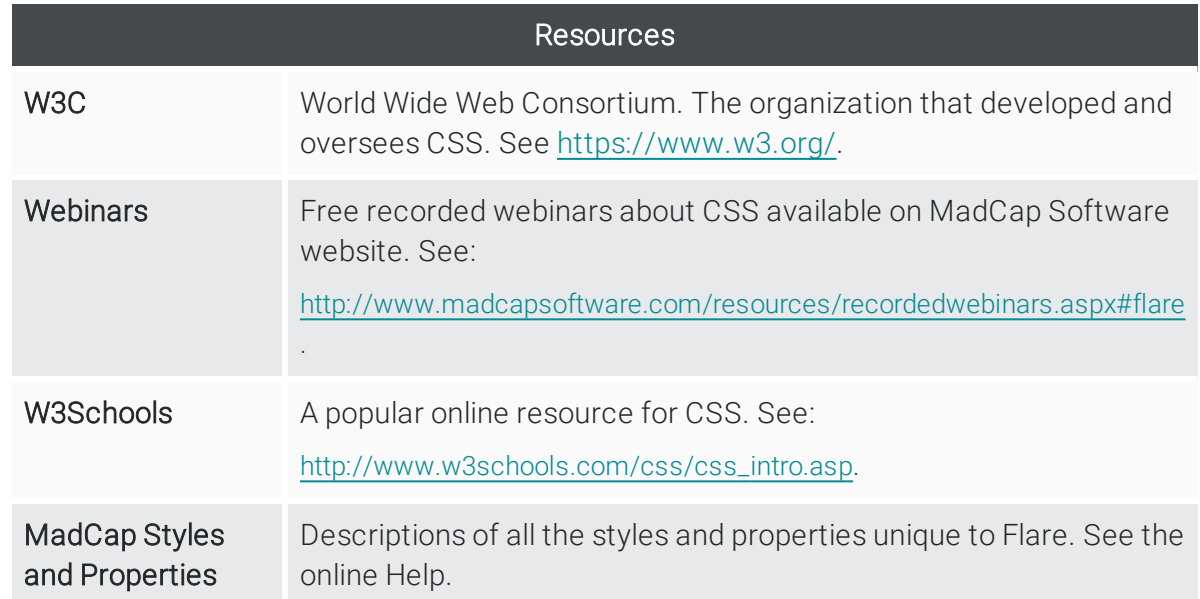

www.madcapsoftware.com

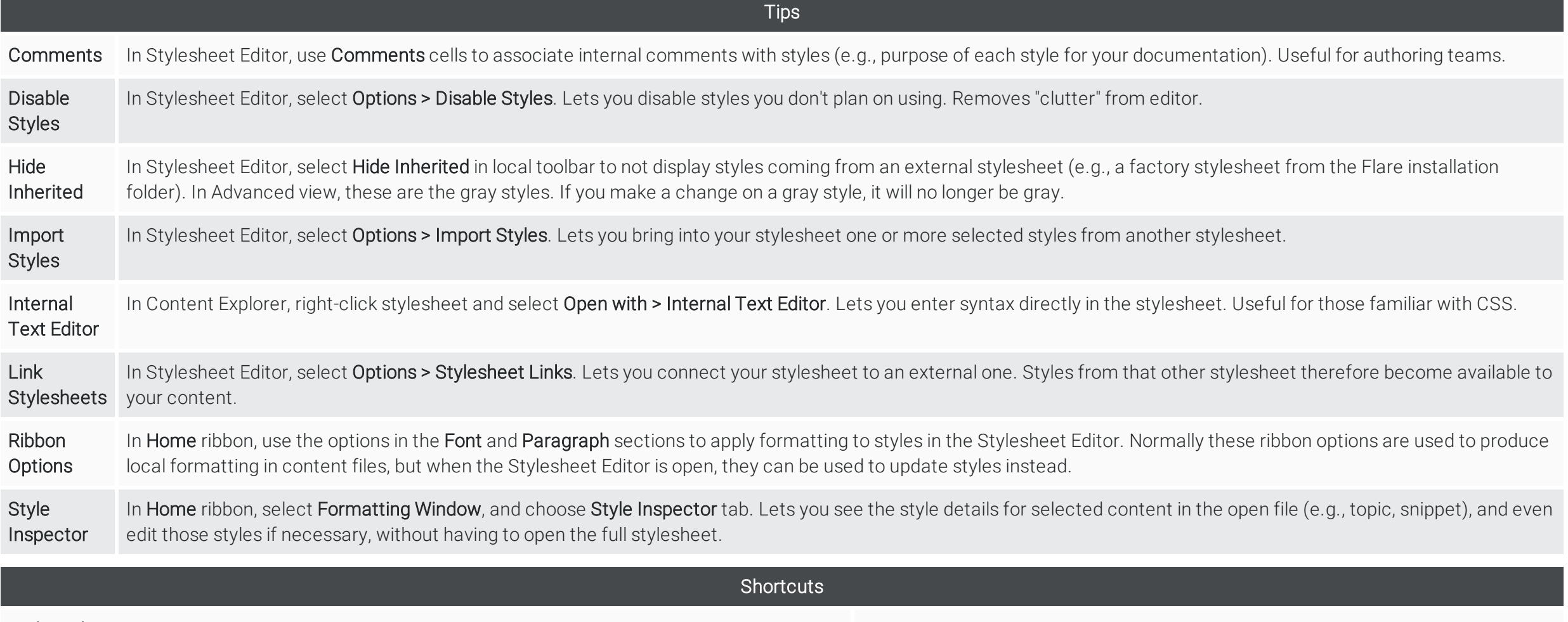

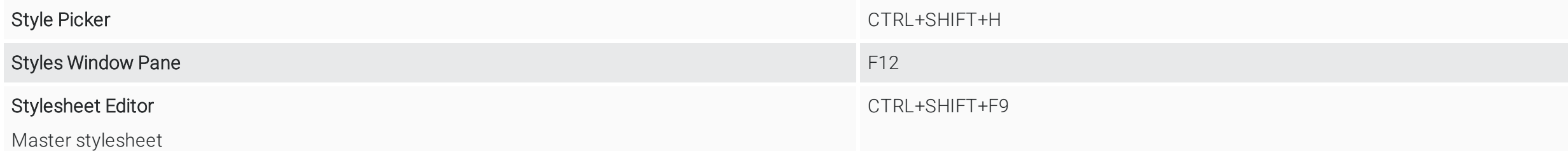

www.madcapsoftware.com